УДК 528.9 + 332.3

06.01.01 – Общее земледелие, растениеводство (сельскохозяйственные науки)

### **ПРИМЕНЕНИЕ ГИС ДЛЯ УТОЧНЕНИЯ ХАРАКТЕРИСТИК СЕЛЬСКОХОЗЯЙСТВЕННЫХ ЗЕМЕЛЬ С ЦЕЛЬЮ ИХ ВОЗМОЖНОГО ИСПОЛЬЗОВАНИЯ В РАСТЕНИЕВОДСТВЕ**

Яроцкая Елена Вадимовна к.э.н., зав.кафедрой кафедры землеустройства и земельного кадастра РИНЦ SPIN-код=5785-9850, Scopus ID=57215354678 yarockaya\_ev@mail.ru *Кубанский государственный аграрный университет имени И. Т. Трубилина, Краснодар, Россия*

Липилин Дмитрий Александрович к.г.н., доцент кафедры землеустройства и земельного кадастра РИНЦ SPIN-код=1618-0467, Scopus ID=57204307585 lipilin\_dmitrii@mail.ru *Кубанский государственный аграрный университет имени И. Т. Трубилина, Краснодар, Россия*

Шеуджен Заира Руслановна к.с.-х.н., доцент кафедры землеустройства и земельного кадастра РИНЦ SPIN-код=2655-2782, Scopus ID= 57346227400 7cheuzh7@mail.ru *Кубанский государственный аграрный университет имени И. Т. Трубилина, Краснодар, Россия*

Матвеева Анна Васильевна старший преподаватель кафедры землеустройства и земельного кадастра РИНЦ SPIN-код=6456-6271 nevmienko@yandex.ru *Кубанский государственный аграрный университет имени И.Т. Трубилина, Краснодар, Россия*

Карачина Алина Алексеевна студентка землеустроительного факультета alya.karachina99@mail.ru *Кубанский государственный аграрный университет имени И. Т. Трубилина, Краснодар, Россия*

В статье обоснована необходимость использования ГИС-технологий при уточнении характеристик земельных участков в целях их возможного UDC 528.9 + 332.3

06.01.01 – General agriculture, crop production (agricultural sciences)

### **THE USE OF GIS TO CLARIFY THE CHARACTERISTICS OF AGRICULTURAL LAND FOR THE PURPOSE OF THEIR POSSIBLE USE IN CROP PRODUCTION**

Yarotskaya Elena Vadimovna Candidate of Economics, Head of the Department of Land Management and Land Cadastre RSCI SPIN-code=5785-9850, Scopus ID=57215354678 yarockaya\_ev@mail.ru *Kuban State Agrarian University named after I. T. Trubilin, Krasnodar, Russia* 

Lipilin Dmitry Aleksandrovich Cand.Geol.Sci., associate Professor of the Department of Land Management and Land Cadastre RSCI SPIN code=1618-0467, Scopus ID=57204307585 lipilin\_dmitrii@mail.ru *Kuban State Agrarian University named after I. T. Trubilin, Krasnodar, Russia* 

Sheudzhen Zaira Ruslanovna Candidate of Agricultural Sciences, associate Professor of the Department of Land Management and Land Cadastre RSCI SPIN code=2655-2782, Scopus ID= 57346227400 7cheuzh7@mail.ru *Kuban State Agrarian University named after I. T. Trubilin, Krasnodar, Russia* 

Matveeva Anna Vasilyevna senior lecturer of the Department of Land Management and Land Cadastre RSCI SPIN code=6456-6271 nevmienko@yandex.ru *Kuban State Agrarian University named after I.T. Trubilin, Krasnodar, Russia* 

Karachina Alina Alekseevna student of the Faculty of Land Management alya.karachina99@mail.ru *Kuban State Agrarian University named after I. T. Trubilin, Krasnodar, Russia* 

The article substantiates the need to use GIS technologies to clarify the characteristics of land plots for the purpose of their possible use in the crop industry.

использования в отрасли растениеводства. Связано это с тем, что существует заметное уменьшение площади с.-х. в Краснодарском крае. В конечном итоге это отразится на нехватке сельскохозяйственных угодий для возделывания сельскохозяйственных культур, поэтому необходимо изыскивать резервов земель для вовлечения в растениеводство. Разработана интерактивная карта с использованием NextGIS, которая аккумулирует всю необходимую информацию для уточнения качественных и количественных характеристик сельскохозяйственных земель, повышая оперативность, достоверности и качество информации с учётом её пространственной привязки

Ключевые слова: ГЕОГРАФИЧЕСКИЕ ИНФОРМАЦИОННЫЕ СИСТЕМЫ, ЗЕМЛИ СЕЛЬСКОХОЗЯЙСТВЕННОГО НАЗНАЧЕНИЯ, ПРИРОДНО-СЕЛЬСКОХОЗЯЙСТВЕННОЕ ЗОНИРОВАНИЕ, ИНТЕРАКТИВНАЯ КАРТА

This is because there is a noticeable decrease in the area of agricultural in the Krasnodar region. Ultimately, this will be reflected in the lack of agricultural land for the cultivation of crops, so it is necessary to find reserves of land for involvement in crop production. An interactive map has been developed using NextGIS, which accumulates all the necessary information to clarify the qualitative and quantitative characteristics of agricultural land, increasing the efficiency, reliability and quality of information, taking into account its spatial reference

Keywords: GEOGRAPHICAL INFORMATION SYSTEMS, AGRICULTURAL LANDS, NATURAL AND AGRICULTURAL ZONING, INTERACTIVE MAP

http://dx.doi.org/10.21515/1990-4665-184-025

# **Введение.**

Земли сельскохозяйственного назначения являются основой отрасли растениеводства в сельском хозяйстве. При использовании земель учитываются их правовой статус (категория, вид разрешенного использования), количественные характеристики (площадь, конфигурация), природноклиматические условия территории, почвенное плодородие.

В настоящее время основным информационным ресурсом, содержащим характеристики с.-х. земель, является информация, которая собирается в базы данных Росреестра (ЕГРН). Однако, это характеристики только зарегистрированных земельных участков отражающие их правовой статус. Существуют земельные участки сведений, о которых в ЕГРН нет, что затрудняет их идентификацию, определение местоположения на карте, определение статуса и собственника.

Существует множество проблем в сельском хозяйстве Краснодарского края связанных с земельными отношениями. На протяжении последних 10 лет наметилась устойчивая тенденция по сокращению площади земель с.-х. назначения в пользу земель населённых пунктов и промышленности.

Во многих районах Краснодарского края существуют неиспользуемые с.-х. угодья, что со временем приводит к их зарастанию, имеются нарушения земельного законодательства (самовольный захват, использование не по назначению, размещение свалок, снятие плодородного слоя и т.д.), отсутствует транспортная, инженерная инфраструктура, затрудняя обработку земель и доставку продукции растениеводства до потребителя. Проблема сокращения площади с.-х. земель, их неиспользование, нарушение земельного законодательства приводит к выбытию земель из отрасли растениеводства. Встает задача о выявлении резервов земель для сельского хозяйства [1, 3, 5].

## **Материал и условия проведения исследования.**

В силу разрозненности информации о земельных ресурсах, возникла необходимость ее обобщения. На сегодняшний день в условиях развития цифровизации АПК, использования ГИС-технологий для визуализации и анализа пространственных данных необходим ресурс, который бы объединял информационные базы с.-х. землях Краснодарского края, природноклиматических условиях, рельефе местности с возможностью создания электронных карт и привязкой общедоступных электронных карт местности. Это повысит точность сведений о характеристиках с.-х. земель, позволит обнаружить земельные участки, по которым отсутствуют сведения ЕГРН и далее проведя всесторонний анализ данных принимать решения о повышении эффективности использования земель для различных задач растениеводства [6, 7].

Для этих целей была разработана интерактивная карта сельских территорий Краснодарского края по принципу геопортала, используя NextGIS Web. Облачная ГИС позволяет создавать, хранить, редактировать пространственные данные с возможностью просмотра созданных карт в браузере. Также возможен обмен данными, информацией, группами файлов с другими продуктами линейки NextGIS.

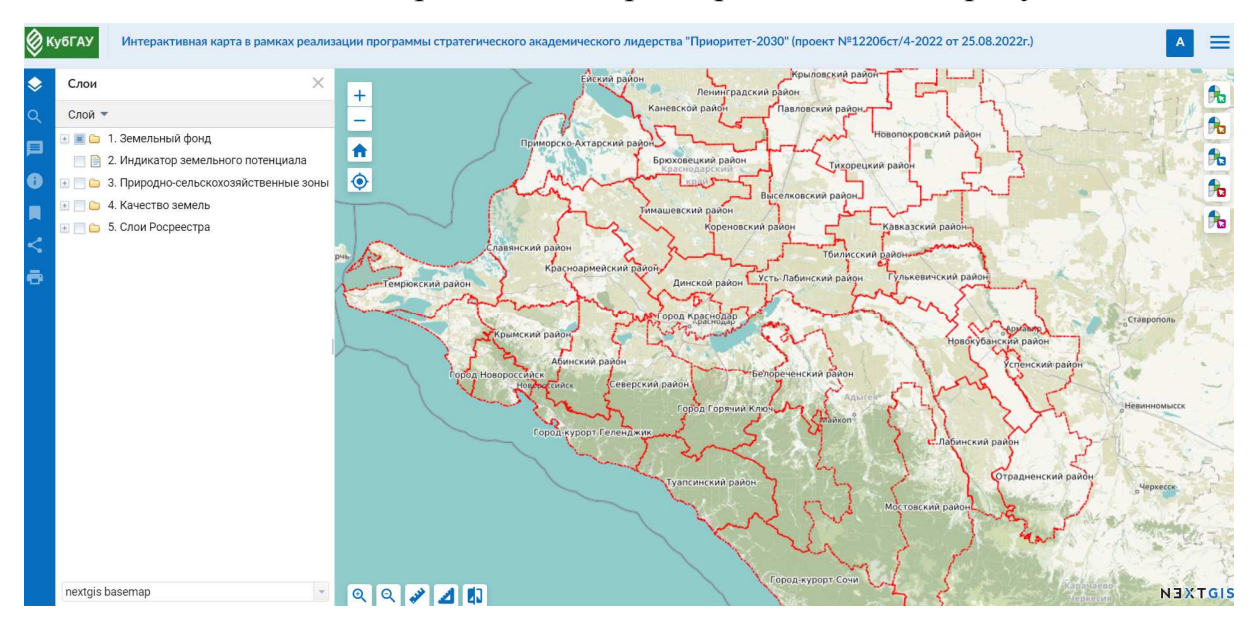

Главное окно интерактивной карты представлено на рисунке 1.

Рисунок 1 – Web интерфейс интерактивной карты

В рамках создания данного геопортала стояла задача объединить ресурсы Росреестра (сведения ЕГРН), создать электронную почвенную карту, создать электронную карту природно-сельскохозяйственного зонирования Краснодарского края, используя сведения из системы земледелия, утверждённой в 1990 году, создать электронную карту по агрохимическим показателям земель, подгрузить различные электронные карты, необходимые для пространственного анализа.

Прежде всего, стояла задача уточнить сведения по местоположению земель сельскохозяйственного назначения в границах муниципальных районов. Лишь в границах сельскохозяйственных угодий возможно растениеводство в соответствии с земельным законодательством.

Для этого создавался слой «Категории земель» на интерактивной карте портала NextGIS в следующем порядке:

1) подготовительные работы с помощью Публичной кадастровой карты (открытые сведения ЕГРН). Для этого включается тематический слой «Категории земель», карта масштабировалась и создавалось растровое изображение;

2) в NanoCAD производилась привязка растровых изображений к векторному изображению границ муниципального района, расположенного в координатах МСК 23;

3) с помощью функции «Полилиния» уточнялись контура территории с определенной категорией земель. Каждый созданный контур должен быть замкнутым, чтобы выгрузить в ГИС в виде «полигона»;

4) осуществлялось уточнение категории земель по некоторым участкам на ПКК, ФГИС ТП: если они отражены на ПКК серым цветом (категория не установлена) или если территория окрашена в белый цвет, то есть отсутствуют сведения в ЕГРН (рисунок 2).

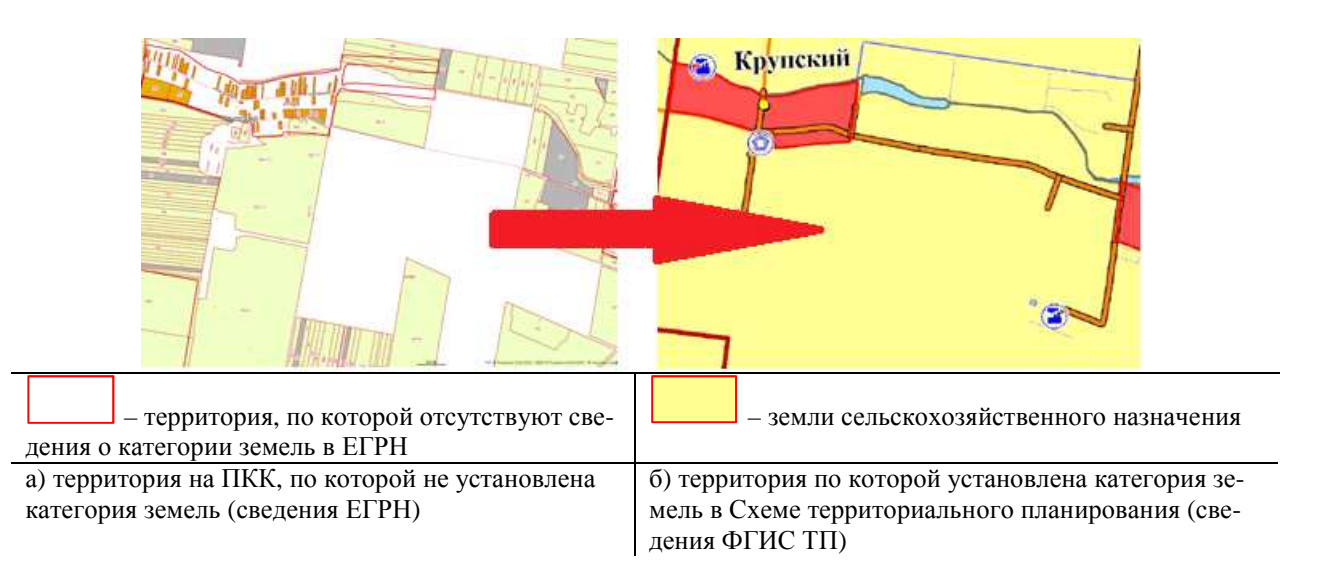

Рисунок 2 – Уточнение категории земель

Согласно примеру, представленному на рисунке 2-а, территория, по которой отсутствуют сведения о категории земель в ЕГРН, подлежит дополнительному изучению в документах территориального планирования на ФГИС ТП (Схемы территориального планирования муниципальных образований, рисунок 2-б).

5) производился экспорт информации из NanoCAD на портал интерактивной карты. Для этого, карта в NanoCAD экспортируется сначала в выбранную ГИС (QGIS), далее сохраняется SHP-файл, и после этого он импортируется на геопортал (интерактивная карта в NextGIS).

Таким образом, был сформирован слой «Категории земель» (рисунок 3).

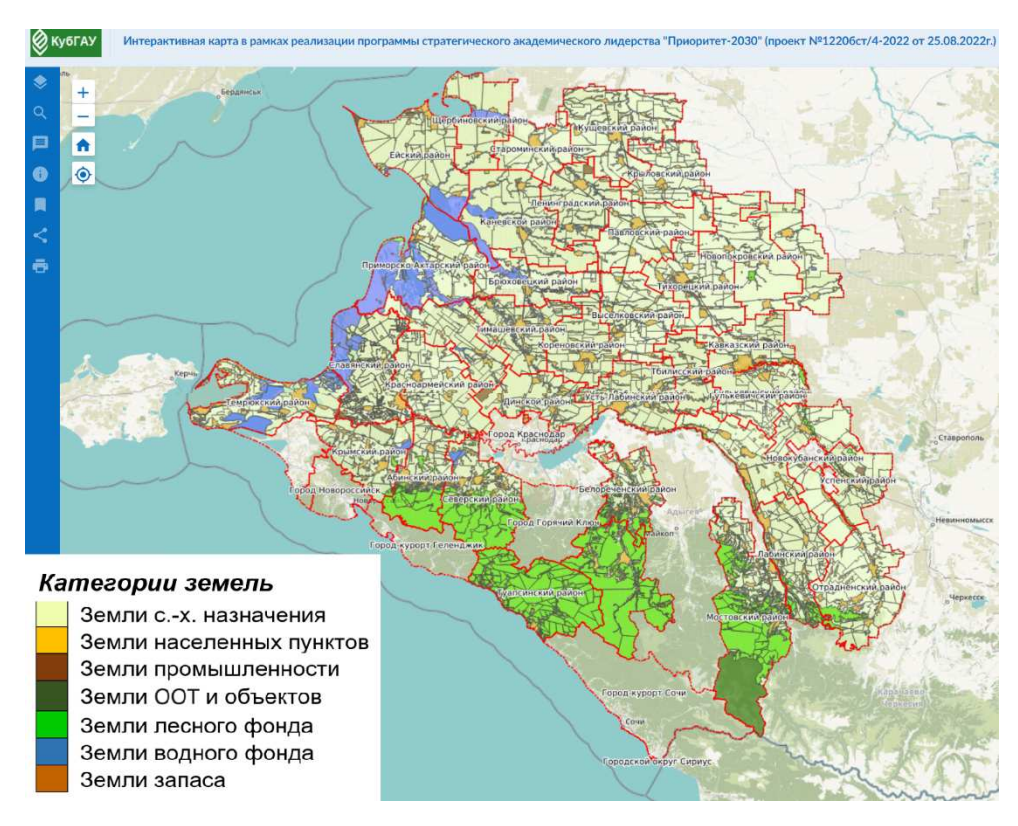

Рисунок 3 – Слой «Категории земель» на интерактивной карте Краснодарского края (портал NextGIS)

Для отражения природно-климатических характеристик муниципальных районов края, разработана электронная карта с отображением природно-сельскохозяйственных зон и подзон. Природно-климатические условия и зонирование территории края для целей растениеводства были учтены в 1990 году в системах земледелия Краснодарского края на период до 2000 года. Они были одобрены на секции НТС земледелия и интенсивных технологий Краснодарского агропромышленного комитета и явились основой для устойчивости земледелия с учётом зональных особенностей. Именно при проведении зонирования территории края в целях определения той или иной системы земледелия учитывалось много характеристик земель сельскохозяйственного назначения, а также самой территории, которой принадлежат земли. Это рельеф территории, климат, преобладающие почвы, степень и вид деградации земель. В дальнейшем, системы земледелия разрабатывались, но так и не были утверждены [2, 4, 5].

Слой «Границы зон и подзон» визуализирует уникальные природноклиматические характеристики районов, которые необходимы для полноценного анализа среды местоположения земельных участков.

Данный слой интерактивной карты содержит следующую атрибутивную информацию: № и название зоны; № и название подзоны; Наименование района; Рельеф; Территория (%) с уклоном местности; Климат; Среднегодовая температура, С<sup>0</sup>; Годовая сумма осадков, мм; Деградационные процессы; Преобладающие почвы (рисунок 4).

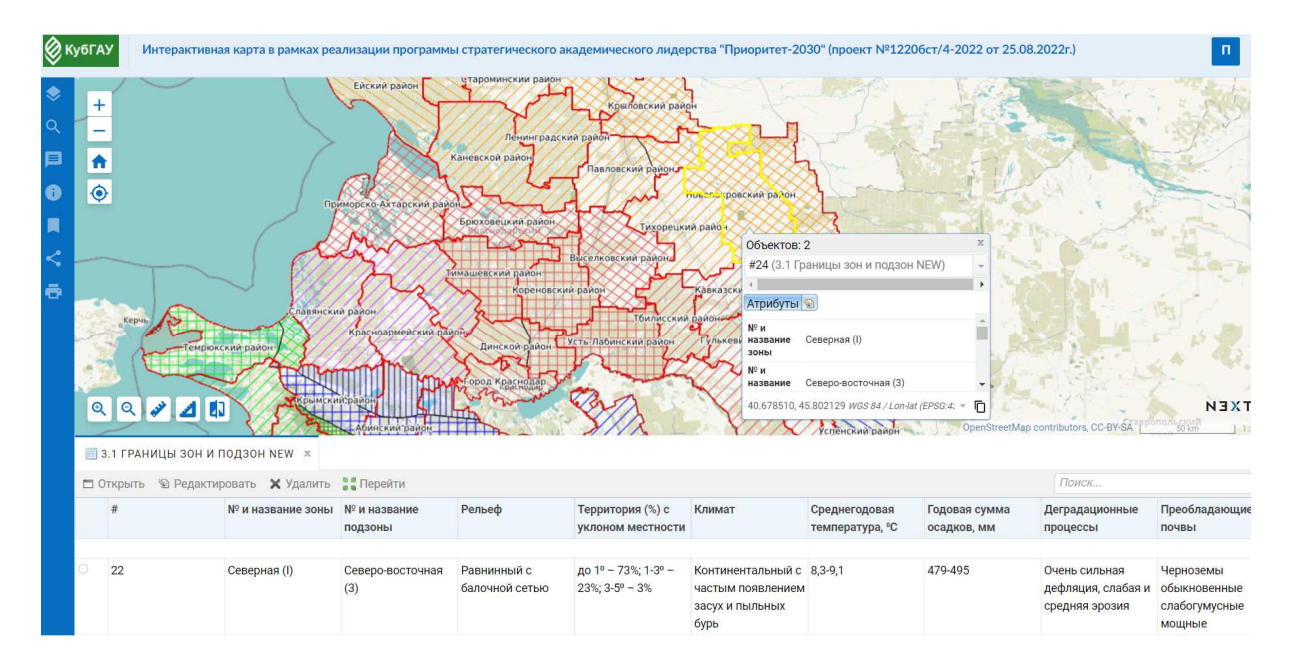

Рисунок 4 – Представление слоя «Границы зон и подзон»

Слой «Почвенные разности» визуализирует почвенную карту Краснодарского края, которая была создана в электронном виде, используя данные прошлых почвенных обследований. Атрибутивная информация отражает название почвенной разности (рисунок 5).

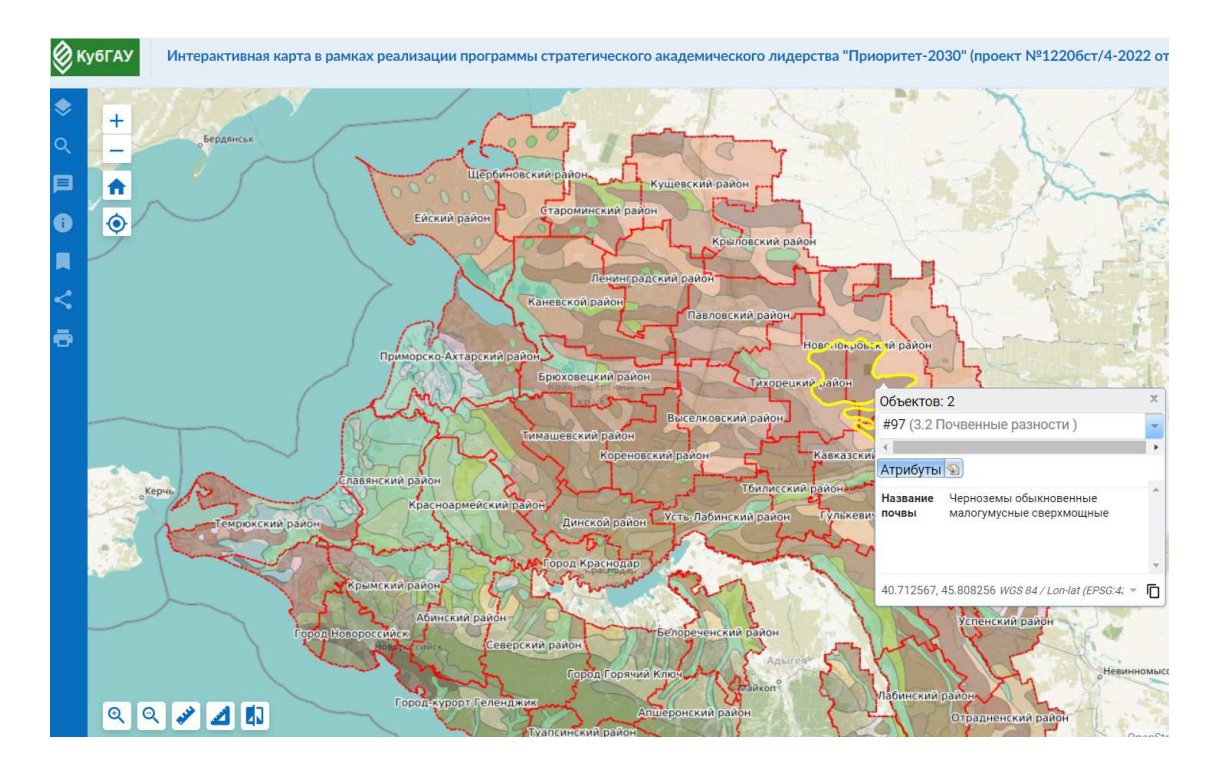

Рисунок 5 – Представление слоя «Почвенные разности»

Была разработана ещё одна группа слоев – «Качество земель». Состоит из карт, которые визуализируют качественное состояние земель по химическому составу. Информация для создания слоёв была предоставлена ФГБУ ЦАС «Краснодарский» по результатам агрохимических обследований [3].

Слои помогают дать оценку агроэкологического состояния почв агроландшафтов Краснодарского края, основываясь на визуализации пространственных данных по характеристикам качества земель (рисунок 6).

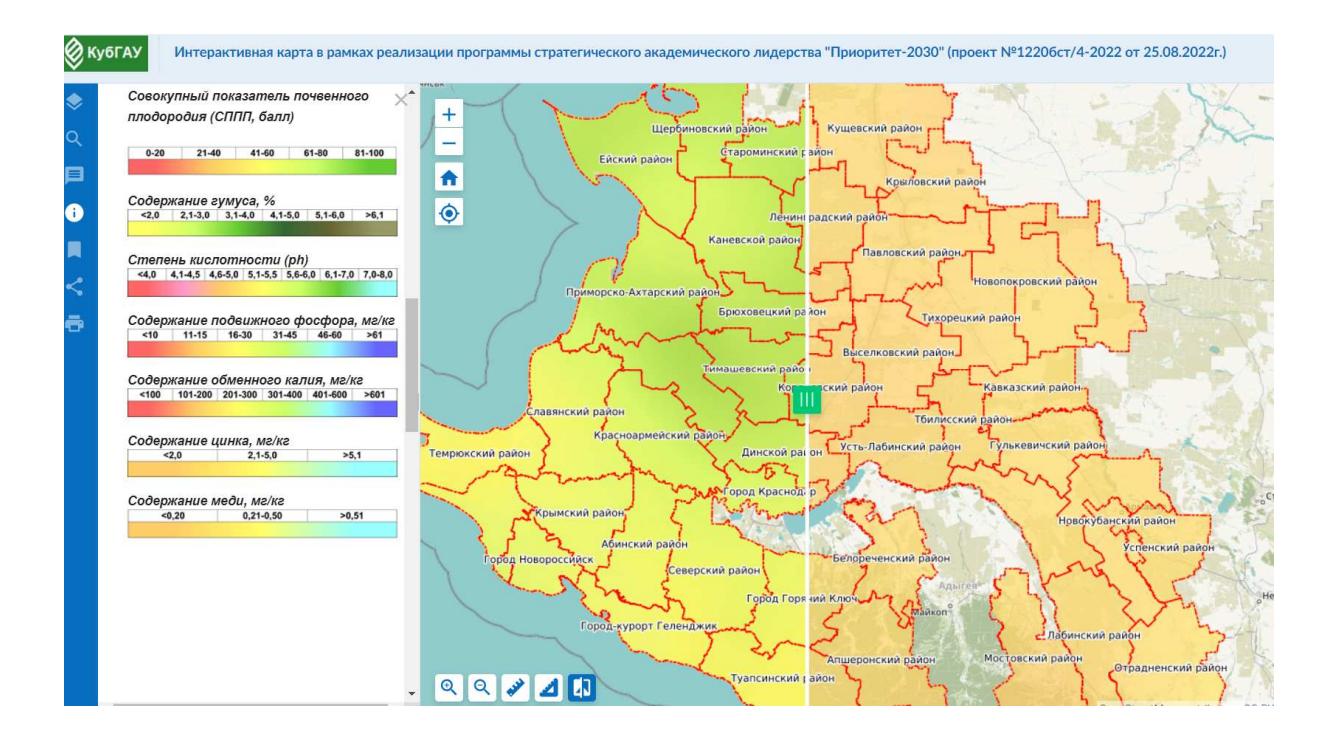

Рисунок 6 – Представление группы слоев «Качество земель»

Для полноценного анализа пространственной информации о землях сельскохозяйственного назначения на геопортал NextGIS были подгружены дополнительные электронные карты, которые находятся в свободном доступе. Это карты Росреестра со сведениями о земельных участках (карта обновляется автоматически, по мере внесения сведений в ЕГРН), спутниковые карты NextGIS, Яндекс Спутник, OpenStreetMap, топокарты, отражающие рельеф местности с нанесёнными горизонталями и в формате 3Д.

## **Результаты исследования.**

При создании слоя интерактивной карты «Категории земель» были выявлены земельные участки, по которым не установлена категория земель по сведениям ЕГРН. Приведем пример использования интерактивной карты для определения характеристик земельного участка и принятия решения о его возможном использовании для целей растениеводства. В качестве примера рассмотрим земельные участки в составе единого землепользования в Туапсинском районе с кадастровыми номерами 23:33:1501001:191, 23:33:1501001:192. Для этого необходимо сделать активными слои Росреестра и открыть атрибутивную информацию по земельным участкам (рисунок 7).

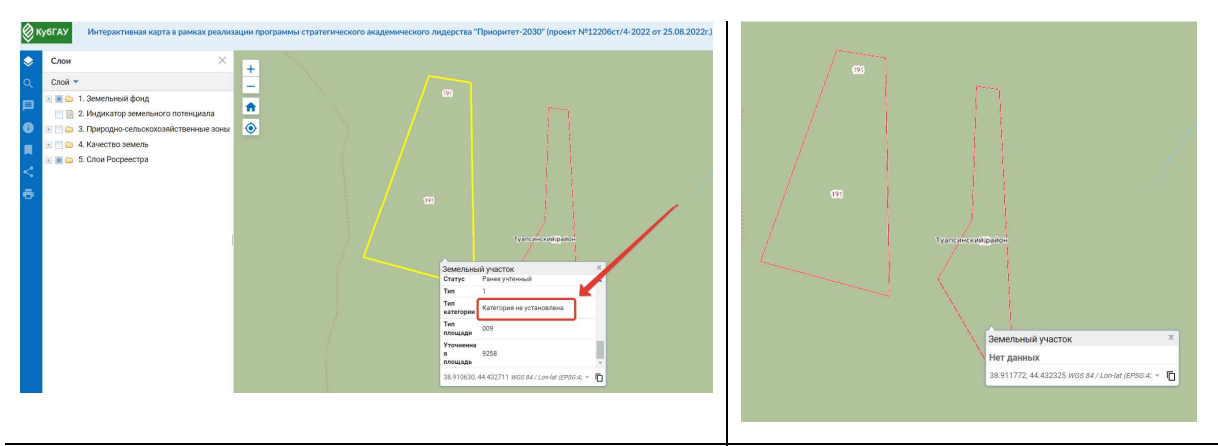

а) сведения ЕГРН о земельном участке 23:33:1501001:191 (категория не установлена) б) сведения ЕГРН о земельном участке 23:33:1501001:192 (нет данных)

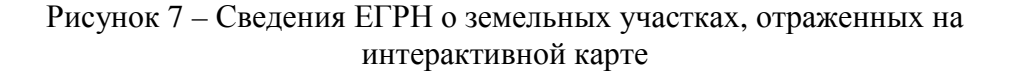

Для того чтобы понять возможность использования данных земельных участков для целей растениеводства, предлагается анализировать данные как пространственные, так и атрибутивные, включая одновременно разные слои карты. Будет происходить «наслаивание» различной информации. Для определения природно-сельскохозяйственной зоны и подзоны у рассматриваемых земельных участков необходимо, дополнительно, к слоям Росреестра «включить» слой «Границы зон и подзон». Открывается картографическая и атрибутивная информация (рисунок 8).

|                                |  |                                      | Интерактивная карта в рамках реализации программы стратегического академического лидерства "Приоритет-2030" (проект №12206ст/4-2022 от 25.08.2022г.) |                          |                                                                             |                                                                               |                                                                    |                                  |                                                           |                                      |                                                     |
|--------------------------------|--|--------------------------------------|----------------------------------------------------------------------------------------------------|--------------------------|-----------------------------------------------------------------------------|-------------------------------------------------------------------------------|--------------------------------------------------------------------|----------------------------------|-----------------------------------------------------------|--------------------------------------|-----------------------------------------------------|
| Q<br>⊟<br>$\bullet$<br>П<br>ē  |  | $\pm$<br>π<br>$\bullet$<br>$Q Q J Q$ |                                                                                                    |                          | W<br>Объектов: 2<br>Атрибуты<br>№ и<br>название<br>зоны<br>N <sup>2</sup> и | Туансинский район<br>#43 (3.1 Границы зон и подзон NEW)<br>Горно-лесная (VII) | $\mathbb X$<br>$\tau$<br>٠                                         |                                  |                                                           |                                      | $\mathbf{r}$<br>R<br>$\frac{1}{b}$<br><b>NEXTGM</b> |
|                                |  |                                      |                                                                                                    |                          | название                                                                    |                                                                               |                                                                    |                                  |                                                           | OpenStreetMap contributors, CC-BY-SA | 50 m                                                |
| 3.1 ГРАНИЦЫ ЗОН И ПОДЗОН NEW X |  |                                      |                                                                                                    |                          |                                                                             |                                                                               |                                                                    |                                  |                                                           |                                      |                                                     |
|                                |  |                                      | П Открыть <sup>©</sup> Редактировать X Удалить Перейти<br>№ и название<br>$\text{A}$ $N^{\circ}$ и название                                          |                          |                                                                             | Территория (%) с<br>Климат                                                    |                                                                    |                                  | Поиск<br>Преобладающие<br>Годовая сумма<br>Деградационные |                                      |                                                     |
|                                |  |                                      | 30HbI                                                                                                    | подзоны                  | Рельеф                                                                      | уклоном местности                                                             |                                                                    | Среднегодовая<br>температура, °С | осадков, мм                                               | процессы                             | ПОЧВЫ                                               |
|                                |  | 20                                   | Горно-лесная (VII)                                                                                                    | $\overline{\phantom{a}}$ | Горный                                                                      |                                                                               | Определен высотой -<br>над уровнем моря и<br>рельефом<br>местности |                                  |                                                           | Сильная эрозия                       | Пахотных земель<br>нет                              |

Рисунок 8 – Отнесение земельного участка к природно-сельскохозяйственной зоне

Здесь можно увидеть, что земельные участки относятся к Горнолесной зоне (VII). Данная зона отличается сильной эрозией и отмечается, что пахотных земель здесь нет. Предварительно можно отметить, что рассматриваемые земельные участки можно использовать в целях сенокошения. Подключая слой «Почвенные разности» можно уточнить состав почв (рисунок 9).

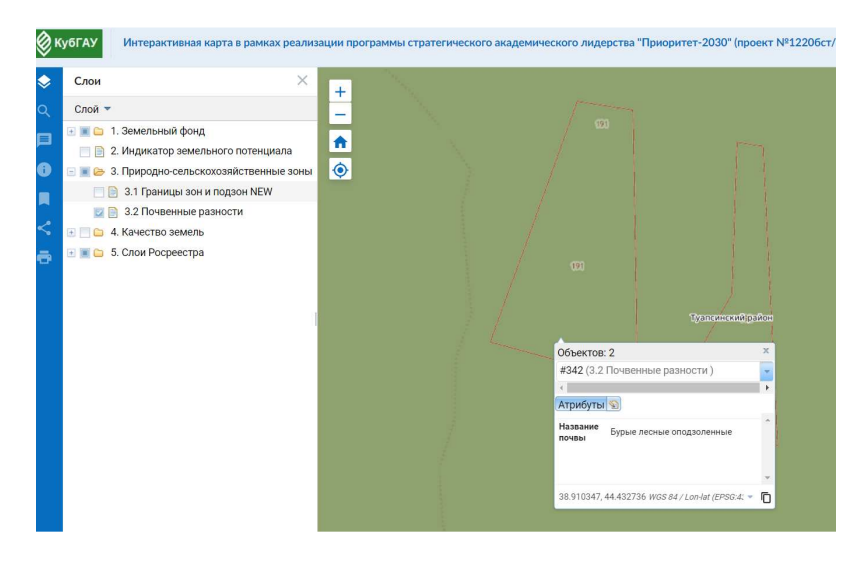

Рисунок 9 – Уточнение почвенной разности по земельному участку на интерактивной карте

Что касается местоположения земельных участков, то его можно анализировать следующим образом. Используя встроенные инструменты для определения расстояний, измерения и уточнения площади. А также можно провести исследование рельефа местности, активировав топокарту (рельеф). Результаты представлены на рисунке 10.

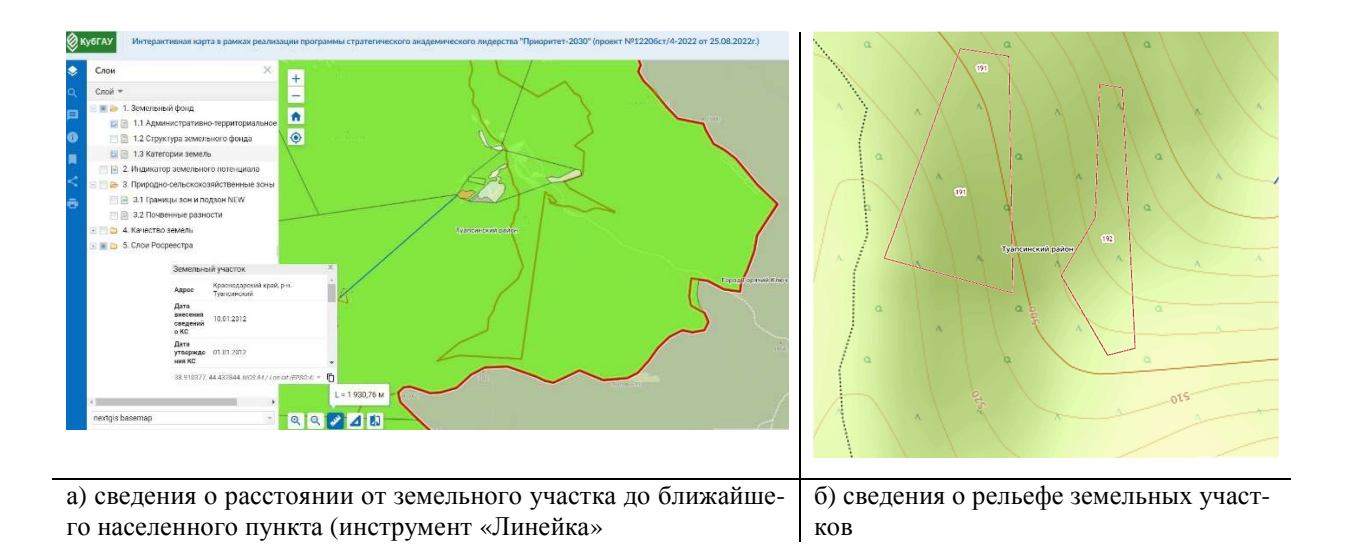

Рисунок 10 – Уточнение местоположения земельных участков и рельефа местности на интерактивной карте

Данные земельные участки находятся далеко от границ населенного пункта и являются «вкрапливанием» в земли лесного фонда, подъездных путей к данным земельным участкам нет, горная местность по характеру рельефа, территория с уклоном около 12<sup>0</sup>, что можно увидеть на рельефной карте.

Предварительно, рассматриваемые земельные участки можно рекомендовать для целей сенокосов, так как для целей выращивания сельскохозяйственных культур существует много негативных моментов, которые препятствуют полноценному использованию данных участков для целей выращивания сельскохозяйственных культур, связанных с рельефом, местоположением.

# **Заключение.**

Для примера были рассмотрены только два таких участка, в одном районе и уточнены их характеристики с помощью разработанной интерактивной карты NextGIS Web. С помощью подобных цифровых технологий можно получать информационный ресурс, который будет аккумулировать необходимую информацию в одном месте для удобства использования.

Созданная интерактивная карта в виде геопортала с использованием NextGisWeb дает инструмент для принятия оперативных решений по выявлению резервов земель сельскохозяйственного назначения сельских территорий в целях развития отрасли растениеводства.

Уникальность этой карты в том, что в ней можно корректировать, актуализировать, дополнять информацию, а также использовать внешние ресурсы, чтобы информация была полной, достоверной, качественной. Карта не является статичной – это гибкая система, открытая для актуализации данных.

**Благодарности.** Статья подготовлена в рамках стратегического проекта «Благополучие сельских территорий» программы развития федерального государственного бюджетного образовательного учреждения высшего образования «Кубанский государственной аграрный университет имени И.Т. Трубилина» на 2021-2030 гг.

## **Литература:**

1. Красноченко, Ю. В. Современные проблемы использования сельскохозяйственных угодий и пути решения в Краснодарском крае / Ю. В. Красноченко, Е. В. Яроцкая // Труды Кубанского государственного аграрного университета. – 2021. – № 92. – С. 89-94. – DOI 10.21515/1999-1703-92-89-94. – EDN EAQXOJ.

2. Матвеева, А. В. Возможности использования земельного участка крестьянского (фермерского) хозяйства на основе данных эколого-ландшафтного зонирования территории / А. В. Матвеева // Экология речных ландшафтов : Сборник статей по материалам IV Международной научной экологической конференции, Краснодар, 03 декабря 2019 года. – Краснодар: Кубанский государственный аграрный университет имени И.Т. Трубилина, 2020. – С. 76-82. – EDN LKRTSF.

3. Подколзин, О. А. Современные проблемы мониторинга земель и пути их решения (на примере Краснодарского края) / О. А. Подколзин, А. Ю. Перов, М. В. Сидоренко // Вестник Адыгейского государственного университета. Серия 5: Экономика. – 2018. – № 3(225). – С. 144-148. – EDN UCPBGS.

4. Системы земледелия в Краснодарском крае на 1990-1995 годы и на период до 2000 года. – Краснодар: Кн. Изд-во, 1990. – 272 с.

5. Яроцкая, Е. В. Совершенствование региональной системы управления земельными ресурсами на основе технологических инноваций / Е. В. Яроцкая, К. В. Шумаева // Вестник науки Сибири. – 2018. – № 3(30). – С. 93-108. – EDN VLJROC.

## **References:**

1. Krasnochenko, YU. V. Sovremennye problemy ispol'zovaniya sel'skohozyajstvennyh ugodij i puti resheniya v Krasnodarskom krae / YU. V. Kras-nochenko, E. V. YArockaya // Trudy Kubanskogo gosudarstvennogo agrarnogo universiteta. – 2021. – № 92. – S. 89-94. – DOI 10.21515/1999-1703-92-89-94. – EDN EAQXOJ.

2. Matveeva, A. V. Vozmozhnosti ispol'zovaniya zemel'nogo uchastka kre-st'yanskogo (fermerskogo) hozyajstva na osnove dannyh ekologo-landshaftnogo zonirovaniya territorii / A. V. Matveeva // Ekologiya rech-nyh landshaftov : Sbornik statej po materialam IV Mezhdunarodnoj nauchnoj ekologicheskoj konferencii, Krasnodar, 03 dekabrya 2019 goda. – Krasnodar: Kubanskij gosudarstvennyj agrarnyj universitet imeni I.T. Trubilina, 2020. – S. 76-82. – EDN LKRTSF.

3. Podkolzin, O. A. Sovremennye problemy monitoringa zemel' i puti ih resheniya (na primere Krasnodarskogo kraya) / O. A. Podkolzin, A. YU. Pe-rov, M. V. Sidorenko // Vestnik Adygejskogo gosudarstvennogo univer-siteta. Seriya 5: Ekonomika. – 2018. – № 3(225). – S. 144-148. – EDN UCPBGS.

4. Sistemy zemledeliya v Krasnodarskom krae na 1990-1995 gody i na period do 2000 goda. – Krasnodar: Kn. Izd-vo, 1990. – 272 s.

5. YArockaya, E. V. Sovershenstvovanie regional'noj sistemy upravleniya zemel'-nymi resursami na osnove tekhnologicheskih innovacij / E. V. YArockaya, K. V. SHumaeva // Vestnik nauki Sibiri. – 2018. – № 3(30). – S. 93-108. – EDN VLJROC.